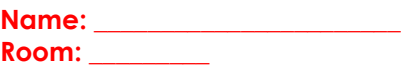

## **End-Of-Year Technology Checklist For K-8 campuses** *High Schools – See your campus technician for your End-of-Year checklist.*

## *Initial to confirm you have done the following:*

1. **We IMPORTANT!** I have set up my People Password credentials. (This is for ALL employees. Spread the word!) [http://misdtechnotes.wordpress.com/2011/05/06/prevent-password-hassles-enroll-now-detailed](http://misdtechnotes.wordpress.com/2011/05/06/prevent-password-hassles-enroll-now-detailed-instructions/)[instructions/](http://misdtechnotes.wordpress.com/2011/05/06/prevent-password-hassles-enroll-now-detailed-instructions/)

2. **I have deleted as much excess email from Outlook as possible.** 

3. All I have printed and attached to my ActivBoard the 'Do not use board' sign from <http://misdtechnotes.files.wordpress.com/2011/05/do-not-use-sign.pdf> .

\_\_\_\_\_ 4. I have deleted any unneeded files from my **Desktop** and **My Documents**.

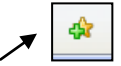

\_\_\_\_\_ 5. I have saved Internet Explorer Bookmarks – Open Internet Explorer>Click Add to Favorites button (for versions below 7, click File from the menu bar). Select Import/Export>Next>Export Favorites>Next>click Favorites folder>Next>Export to a file…>Browse>save to My Documents>Next>Finished. [http://misdtechnotes.files.wordpress.com/2011/05/saving-internet-explorer-bookmarks.pdf.](http://misdtechnotes.files.wordpress.com/2011/05/saving-internet-explorer-bookmarks.pdf)

\_\_\_\_\_ 6. I have backed up important documents from My Documents, the desktop, the server, and other locations where you have documents. For example, back up to a CD, flash drive, Home drive, online storage such as DropBox or SkyDrive, etc. For more assistance contact your campus Ed Tech Trainer. **WARNING!** The My Documents folder on the desktop is only a shortcut. Do NOT right click and copy it because you will only be copying the shortcut and not your files in that folder.

<http://misdtechnotes.files.wordpress.com/2011/05/how-to-back-up-files.pdf>

7. IC Gradebook users: I have printed or saved gradebook reports.

To print &/or save your Gradebook – Go to Reports>Section Summary. Select Section (plus elementary-select Main from Schedule). Select Landscape>Select all Assignments and Students. Click Generate Report. A separate tab/window will open. Click Save &/or Print. Repeat with all your classes. For detailed steps, go to <http://misdtechnotes.files.wordpress.com/2011/05/infinite-campus1.pdf>.

\_\_\_\_\_ 8. I have placed a sticker or piece of tape directly above the network drop (outlet) that my computer was plugged into (looks like a telephone cord/outlet) so whoever is in the room next year knows where to plug in.

\_\_\_\_\_ 9. IF using iPod Touches or iPads (or use iTunes in anyway): I have backed up my iTunes content. For instructions, go to<http://misdtechnotes.files.wordpress.com/2011/05/itunes-backup-content.pdf>

\_\_\_\_\_ 10. IF in a portable: I have taken computers, projectors & other technology equipment into the building.

11. **We have turned in my presentation station equipment as instructed by my principal. (Equipment**) examples: Promethean board pens, Promethean slate, pen & USB hub, document camera remote, projector remote. Suggestion is to put items in a big baggie with room labeled.)

12. And I have secured my document camera (or turned it in as instructed by my principal).

13. I have taped this checklist to the computer 'box' (not to the monitor).

\_\_**\_\_** 14. **I will NOT wrap, bag, hide, unplug or disassemble computers in any way.** *Computers were destroyed*  last year because they were left on and couldn't get air flow! Leave computers as you would any other day.